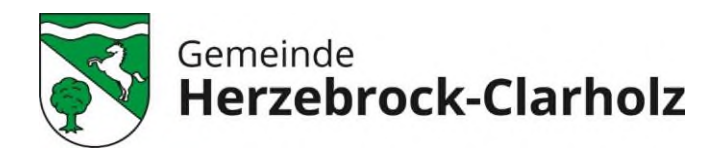

## **Informationen zum Online-Bewerbungsverfahren mit INTERAMT**

Wir freuen uns über Ihr Interesse an einer Beschäftigung bei unserer Gemeinde Herzebrock-Clarholz.

## **So bewerben Sie sich online:**

Bitte [registrieren](https://www.interamt.de/koop/app/registrieren) Sie sich bei INTERAMT, um die notwendigen Angaben zu Ihrer Bewerbung komfortabel vornehmen zu können.

Nach der Registrierung können Sie Ihr Bewerbungs-Profil anlegen. Dadurch werden Ihre Bewerbungen weitgehend automatisch ausgefüllt.

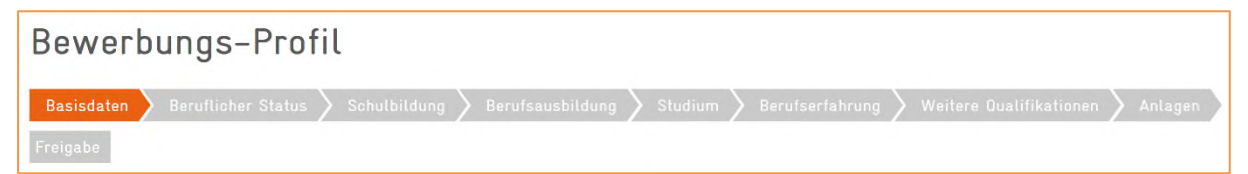

- 1. Klicken Sie auf *Mein INTERAMT* und auf *Bewerbungs-Profil.*
- 2. Füllen Sie die für Sie zutreffenden Felder in den Registerkarten *Basisdaten bis Weitere Qualifikationen* aus.
- 3. Unter *Anlagen* können Sie die für Bewerbungen benötigten Dokumente im PDF-Format hochladen.
- 4. Unter *Freigabe* haben Sie eine Reihe von Optionen, die Bewerbungsdaten zu nutzen. Beispielsweise können Sie ein PDF-Dokument Ihrer Bewerbungsmappe erzeugen und ausdrucken oder festlegen, ob Personalabteilungen von Arbeitgebern, die INTERAMT nutzen, Ihre Bewerbungen auszugsweise und anonymisiert finden.

Mit Klick auf *Stellensuche* gelangen Sie nach der Eingabe der *Stellen-ID* direkt zu unserem Stellenangebot.

Am rechten Rand können Sie anschließend mit Klick auf den Button *Online bewerben* Ihre Bewerbung erstellen und online absenden.

Fehlt Ihnen im Moment die nötige Zeit, können Sie am rechten Rand auf den Button *Angebot merken* klicken und Ihre Bewerbung später erstellen und online absenden.

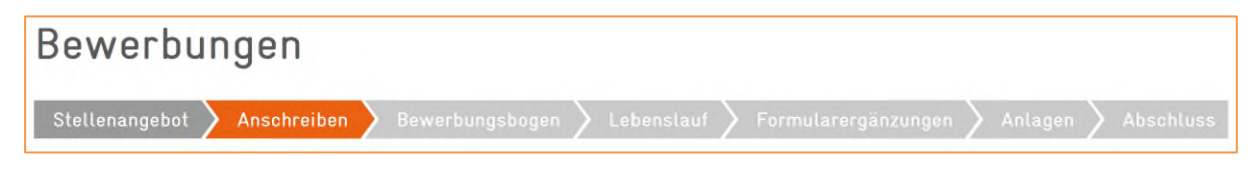

Wird ein Anschreiben gewünscht, haben Sie die Möglichkeit, dieses im Text-Editor zu verfassen oder aus einem Word-Dokument direkt zu importieren.

Für unseren Bewerbungsbogen können Sie per Mausklick auf die Daten aus Ihrem bereits ausgefüllten Bewerbungs-Profil übernehmen und Ergänzungen vornehmen.

Haben Sie alle Angaben gemacht, können Sie Ihre Bewerbung mit einem Klick auf den Button *Online absenden* an uns absenden. Über das weitere Vorgehen werden wir Sie nach der Sichtung der Bewerbungsunterlagen unterrichten.

Unterstützung bei der Bewerbung in INTERAMT finden Sie mit der Funktion *Hilfe*.

## **Wir freuen uns auf Ihre Bewerbung!**